## CARE4 MODULE NAME: OM (Order Management) NPO Orders

## **Overview**

This document provides instructions on how to enter NPO orders using Web Acute.

The NPO order can be ordered when the start time is known. There are three frequencies to choose from that will advise when to start the NPO:

- 1. Enter Time (enter the specific start time)
- 2. After Midnight
- 3. Now

Orders **FNTFR** CURRENT  $\ddot{}$ **Add New**  $\bullet$  Q npo Favorites OE V NPO V) Die Enter Tir Midnight Dia

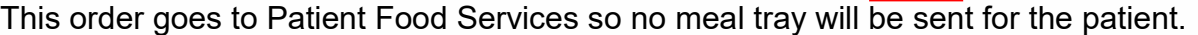

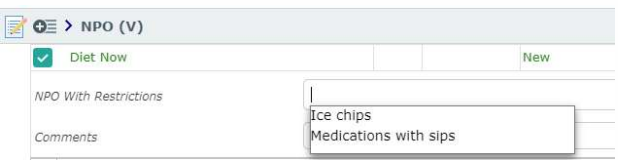

There are two restrictions to the NPO that can be added if required.

The Diet Progression order can be ordered when the start time of the NPO is not known for Pre-op. Instructions for when to start Clear Fluids and/or NPO can be entered.

This order goes to the Nurse's worklist and they will enter the NPO order when the actual time is known to notify Patient Food Services.

This order can also be used Post-op to order how to progress a diet after surgery i.e. From Clear Fluids to Regular as tolerated

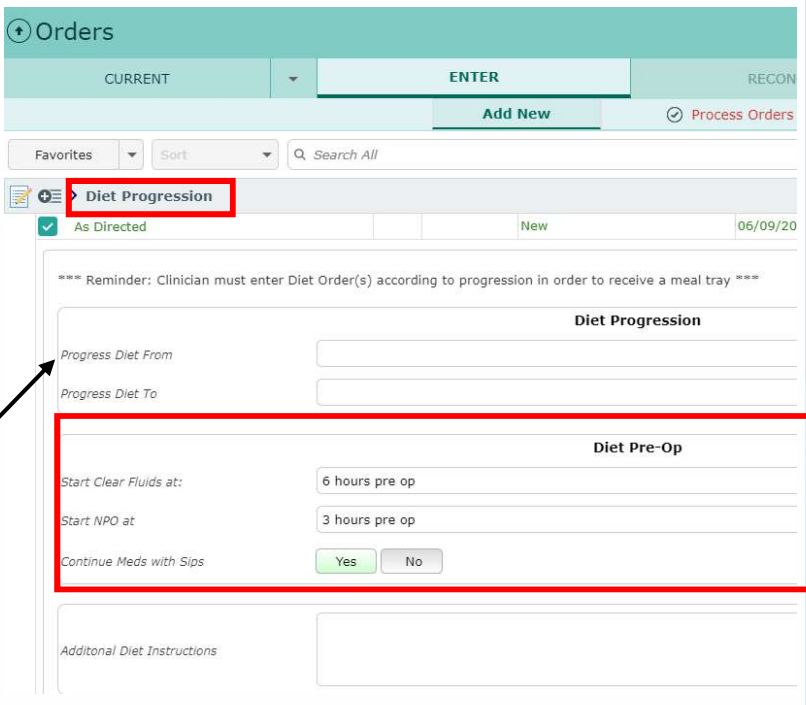

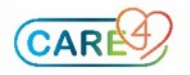